# インストラクショナルデザインを使用した eラーニング教材作成の試み

山脇 孝

愛媛大学医学部附属総合医学教育センター

## A trial of making e-learning contents using instructional design

Takashi YAMAWAKI

Medicine Education Center, School of Medicine, Ehime University

### Ⅰ.はじめに

近年医学教育分野ではeラーニングが注目されており, 国際基準に基づく医学教育分野別評価基準(日本医学教育 評価機構, 2016)の中でもその充実が求められている。

 本学においてはeラーニングを使用した授業を支援する 学習管理システム(LMS)として愛媛大学Moodleが整備 されているが,教材の作成方法が複雑に思えるなどの理由 により本学部内では十分に利用されていない。

 今回,より簡便な教材作成方法として日本医学教育学会 から提供されたコンテンツ作成システムである Xerte Online Toolkits を使用してeラーニング教材を作成する 機会を得たので報告する。

#### Ⅱ.インストラクショナルデザイン

 教材の作成にあたってはインストラクショナルデザイン (教育設計,以下IDと略記)を使用した。IDとは教育活動 の効果・効率・魅力を高めるための手法を集大成したモデ ルや研究分野,またはそれらを応用して学習支援環境を実 現するプロセス(鈴木,2005)のことである。本邦では 2000年頃からeラーニング普及とともに注目を集めるよう になった用語であり,近年専門家養成大学院の創設や企業 における教育研修事業の寄与に対する説明責任要求などの 背景もあわせ注目されてきている(柴田, 2014)。

 ID には様々な理論やモデルがあるが,最も単純な形に すると図1に示すように「何を学んで欲しいのか(学習目 標)」,「学んだかどうかをどう判断するのか(評価方法)」, 「どう学びを助けるのか(教育内容)」の3つの要素を揃え ることがその基本であると言える(鈴木,2008)。 以下にIDを使用した教材の設計過程を示す。

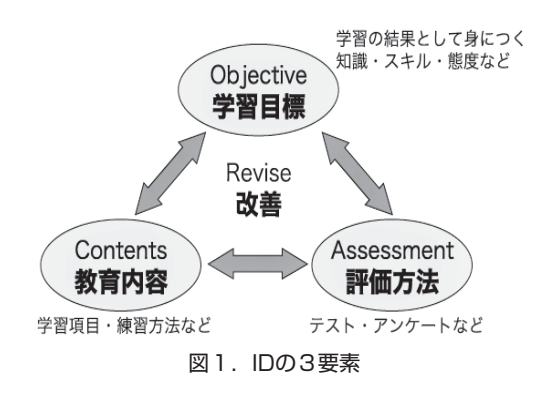

#### Ⅲ.教材の設計

 IDを使用した教材の設計は対象者と「出口を決める」, すなわち学習目標と評価方法を決めることから始まる。

 今回作成した教材は本学医学部医学科の5年生を対象と したプログラムの事前学習用に設計したものである。

 学習目標と評価方法に関しては評価可能な学習者の能力 で目標を記載すること,評価される条件を示すこと,合格 基準を示すことが必要である。

 本教材の学習目標は救急診療における初期対応,具体的 には下記が「頭の中で」実施できることとした。

- ・初期ABCD(気道,呼吸,循環,意識の確認)
- · 2次ABCD (血圧・脈拍などのバイタルサイン確認
身 体診察,病歴聴取など)
- ・鑑別診断および必要な検査
- ・初期治療

 一方評価は本教材による学習後に行うシミュレーション 実習の中で行うこととし,合格基準は上記すべてが正しく 実施できることとした。

 教育内容については学びのプロセスに遡って教材の構成 を考えていくための枠組みであるガニェの9教授事象や, 学習意欲の問題に取り組むことを援助するシステムモデル であるARCSモデル(池上,2010),eラーニングの質保 証について階層構造にまとめたレイヤーモデル(鈴木、根 本,2011)などを参考にして設計を行った。

教育内容のうち学習項目は先述した初期ABCD, 2次 ABCD. 鑑別診断および必要な検査. 初期治療とし, 練習 方法は様々な学習者のレディネスに対応させるためeラー ニングを選択した。

 なお今回の教材で使用するケースは医師国家試験問題を 基盤として作成した。

## Ⅳ.Xerteを使用した教材作成手順

先述した通り、教材は日本医学教育学会から提供された Xerteを使用して作成した。Xerteは英国のNottingham大 学で制作されたアプリケーションソフトウェアであり、無 償で公開されている。Xerteでの教材制作に高度な知識や 作業は不要であり,ツール内にあるテンプレートに記入す るだけでよい(油川,2014)。また現時点では教材作成の すべてを日本語で行うことは不可能であるが,現在日本医 学教育学会によって日本語化作業が進められている。

具体的な教材作成の手順は以下の通りである。

 まず日本医学教育学会のMoodleにログインし(図2) 教材のタイトル,使用する言語,デザインなどを決定する (図3)。次に表紙を作成し(図4,5),学習目標などの 必要事項を明記する。既に作成した画像や動画などの教材 内への取り込みも容易である(図6.7)。

 教材の中で学習した内容を確認するためのテスト問題は 穴埋め式 (図 8, 9) や多項選択式 (multiple choice question, MCQ) など様々なパターンで作成可能である。 MCQでは選択肢毎の解説を付けること (図10, 11) や写 真や動画を挿入することも可能である(図12)。また本シ ステムにはプレビュー機能も備わっているため作業中に確 認をしながら制作することが可能であり,修正や差し替え などの作業も容易である。

 最後に作成した教材を日本医学教育学会のウェブサイト に保存すれば完成であるが,個人や所属先のホームページ とリンクさせることも可能である(図13)。

 なお現時点で本システムを使用した教材を作成するには 日本医学教育学会の会員になり所定の手続きを行う必要が あるが,作成された教材は学生を含めた非会員も利用可能 である。

#### Ⅴ. 今後の展望

 AAMC(the Association of American Medical Colleges:米国医学校協会)のMedEdPORTALでは医学 教育に関係する教材・素材・資料などを共有し,活用する システムが運営されている。またそれらの質を保証するた めの査読の仕組みやそれらを教育業績として認める仕組み も構築されており,世界的には医学教育で使えるeラーニ ングの教材・素材・資料は共有・活用されていると言える (岐阜大学医学教育開発研究センター,2016)。

 日本医学教育学会の広報・情報基盤開発委員会では日本 版MedEdPORTALのような仕組みの構築を目指してお り,今後の展開が期待される。

#### 引用文献

- 1)日本医学教育評価機構(2016):「医学教育分野別評価基準 日本版 Ver.2.1」(http://www.jacme.or.jp/pdf/wfmf-jp2016 0624\_3.pdf 最終閲覧日2016年9月16日)
- 2)鈴木克明(2005)「e-Learning実践のためのインストラクショ ナル・デザイン」,『日本教育工学会論文誌』 29, 197-205
- 3)柴田喜幸(2014)「インストラクショナルデザインと多職 種連携教育への活用」,『医学教育』45,183-192
- 4)鈴木克明(2008)「インストラクショナルデザインの基礎 とは何か:科学的な教え方へのお誘い」,『消防研修』84, 52-68
- 5) 池上敬一(2010) 「インストラクショナル・デザイン」, 『医 学教育白書2010年版』,196-206
- 6)鈴木克明,根本淳子(2011)「教育設計についての三つの 第一原理の誕生をめぐって」,『教育システム情報学会誌』, 28,168‒176
- 7)油川ひとみ(2014)「Xerteを使用したブレンド型 e ラーニ ング活用に向けたコンテンツ作製の取り組み」,『第8回医療 系e-Learning全国交流会口頭発表セッション抄録』
- 8)岐阜大学医学教育開発研究センター(2016):『第59回医学 教育セミナーとワークショップ』「ワークショップ5 T/L簡単 にできちゃう!eラーニング教材」(http://www1.gifu-u. ac.jp/̃medc/seminarworkshop/2016/59th/ws5.html 最終閲 覧日2016年9月15日)

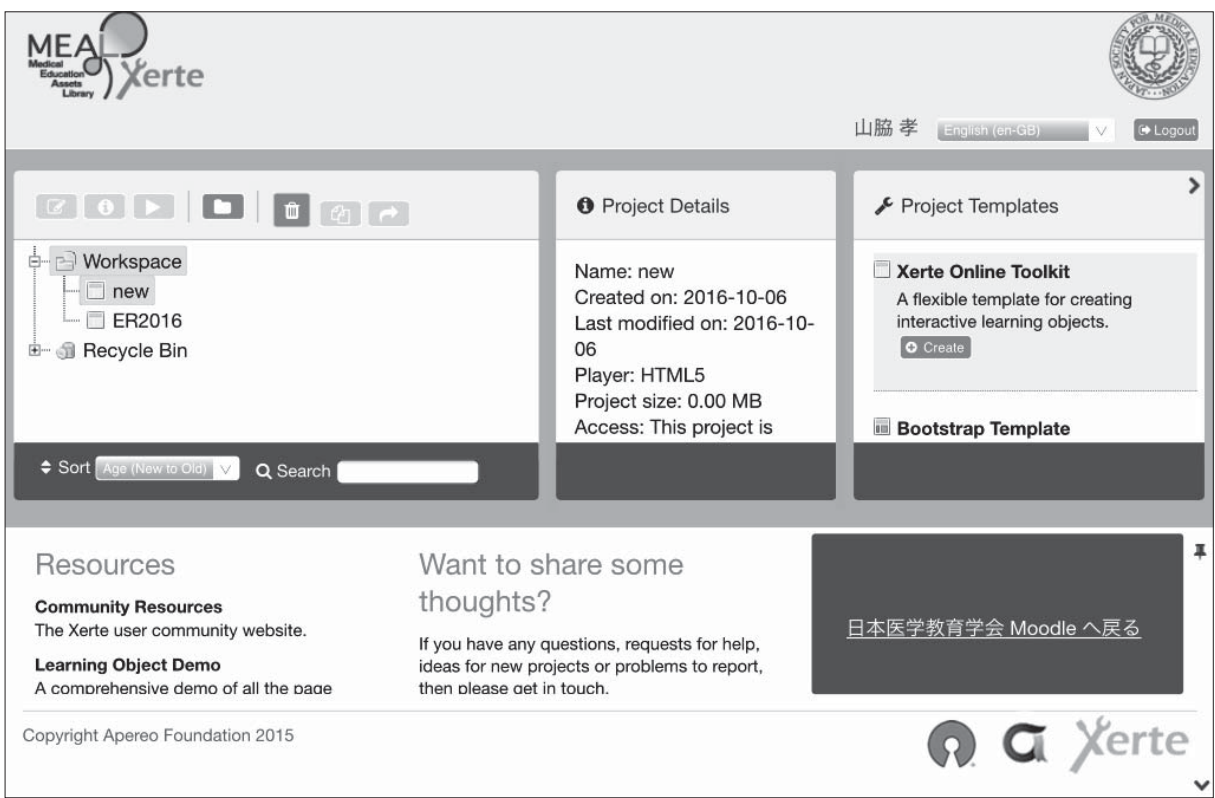

図2.教材作成開始画面

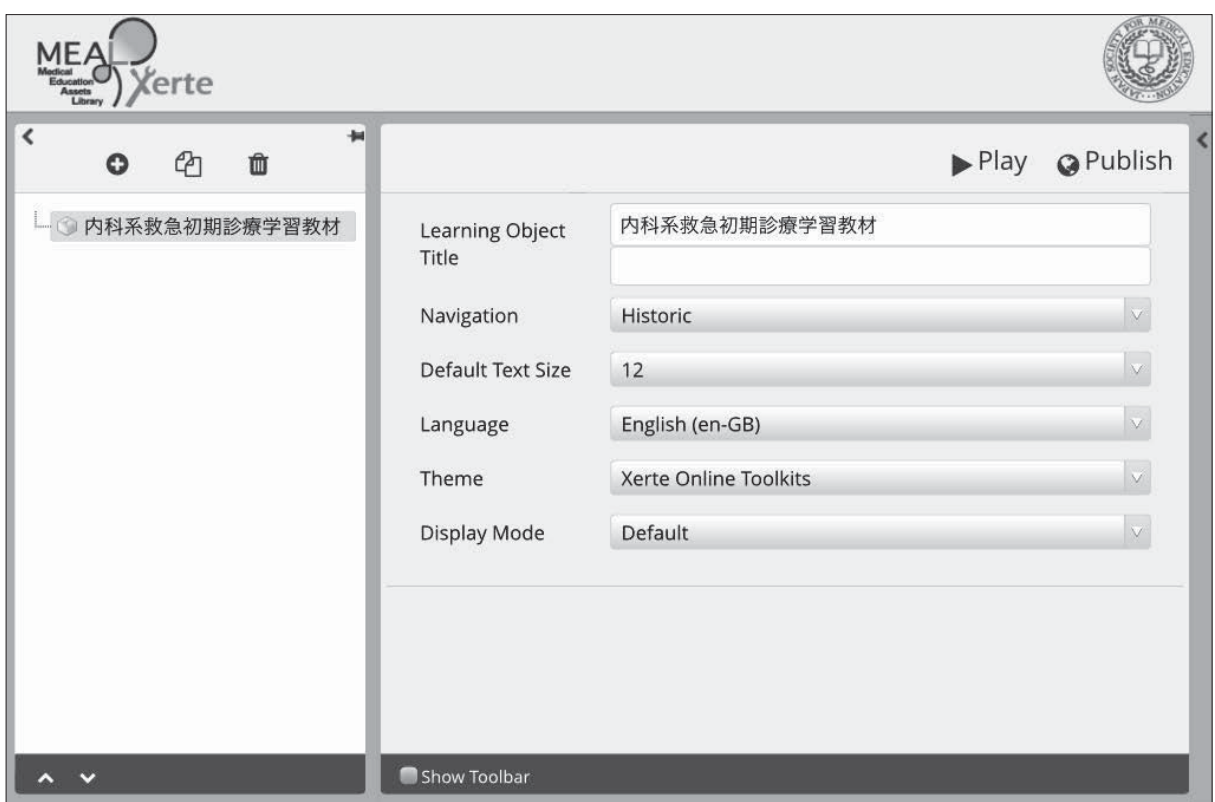

図3.初期設定画面

山脇 孝

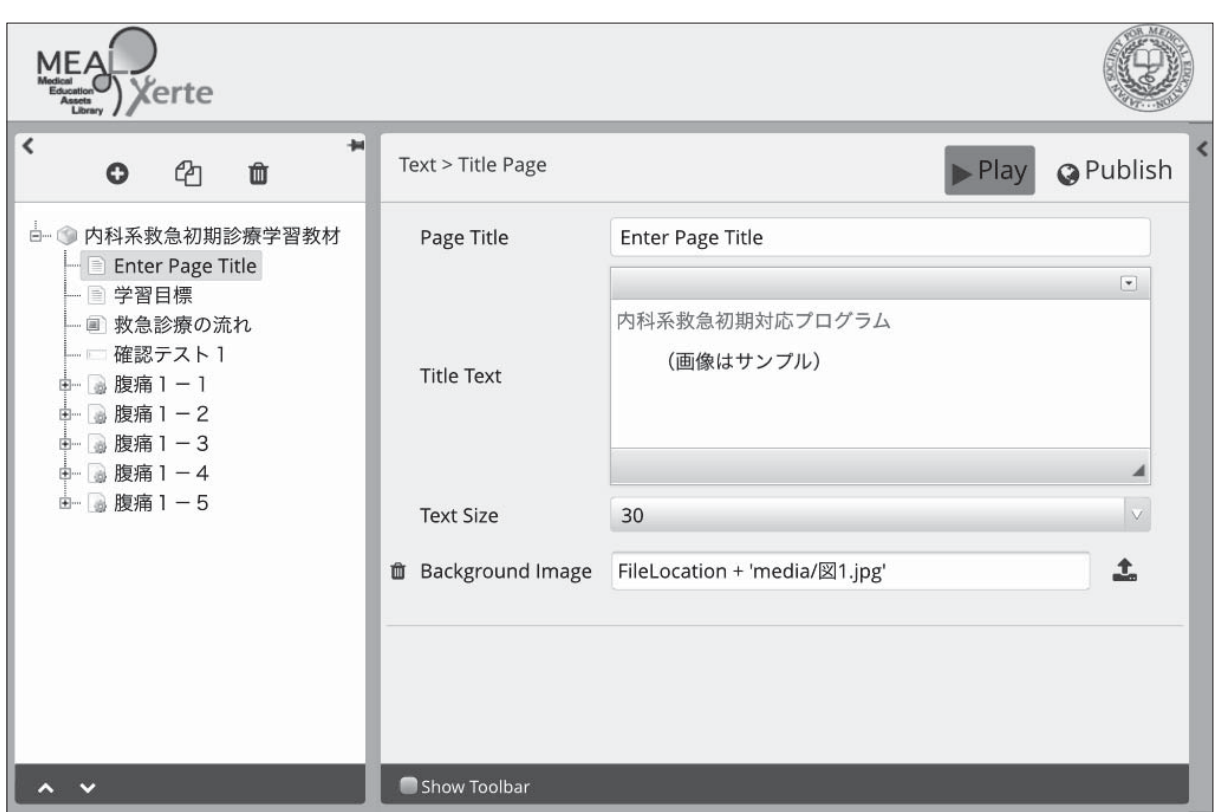

## 図4.表紙作成画面

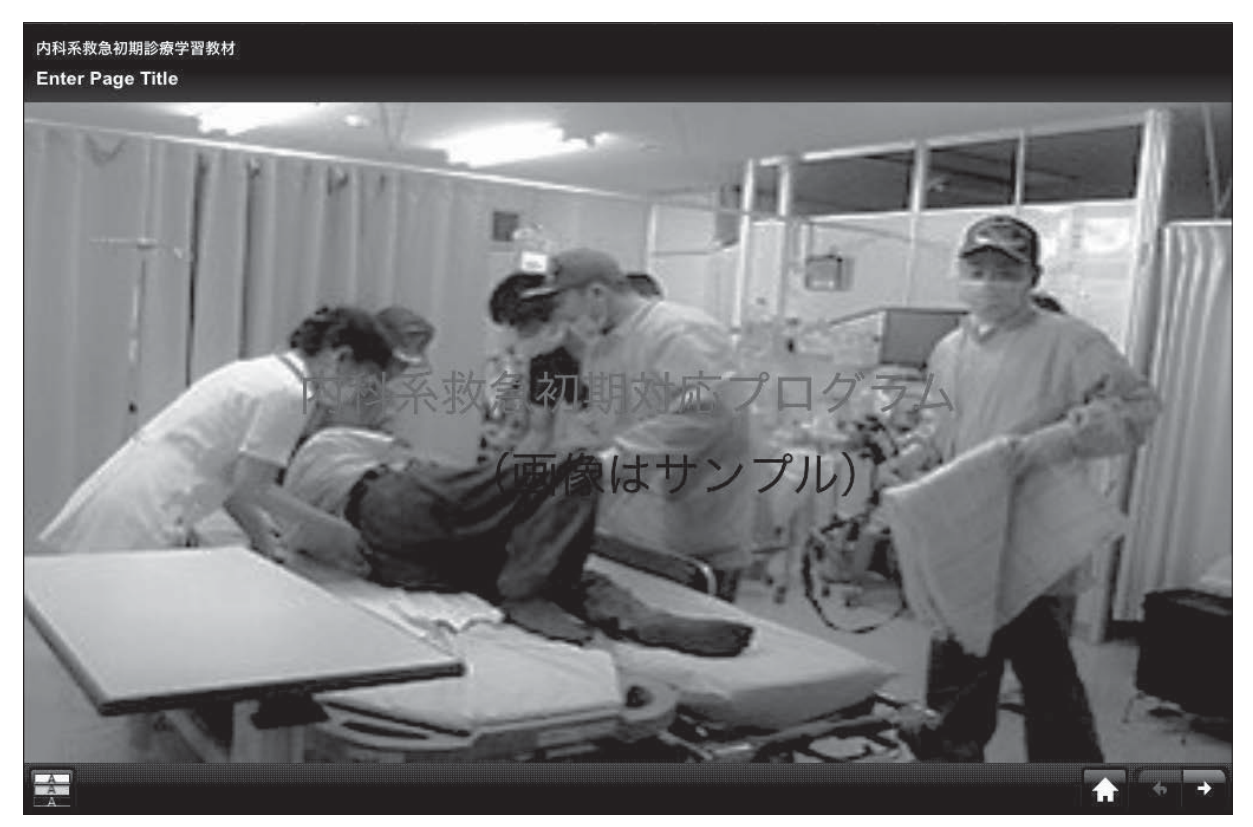

#### 図5.表紙完成画面

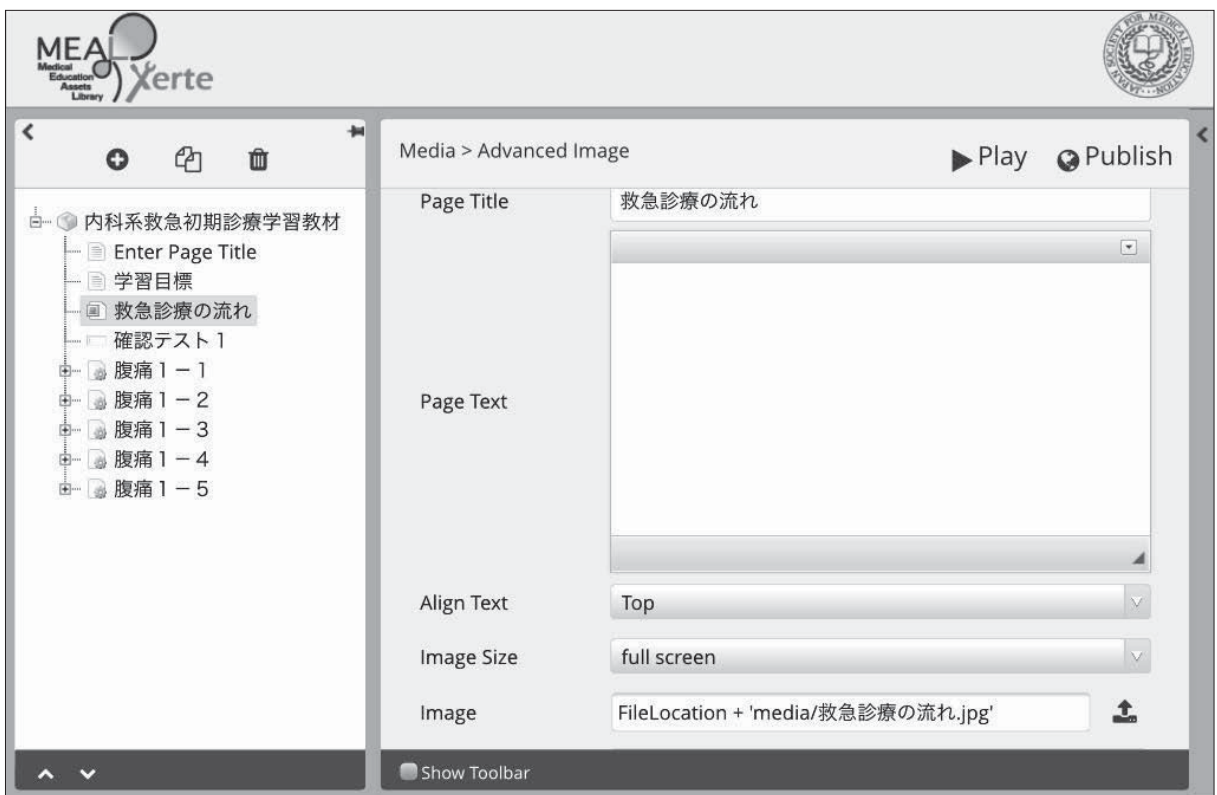

図6.既存の画像を挿入する作成画面

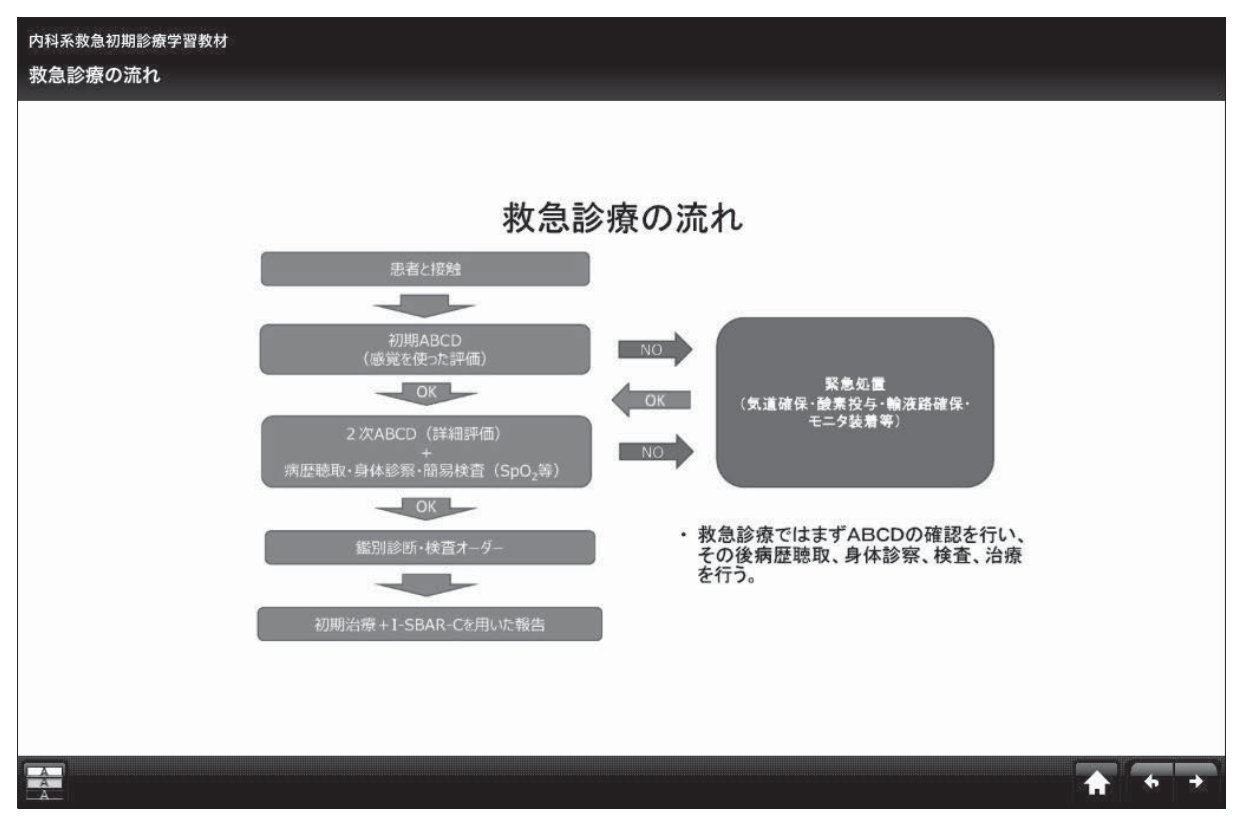

#### 図7. 既存の画像を挿入した完成画面

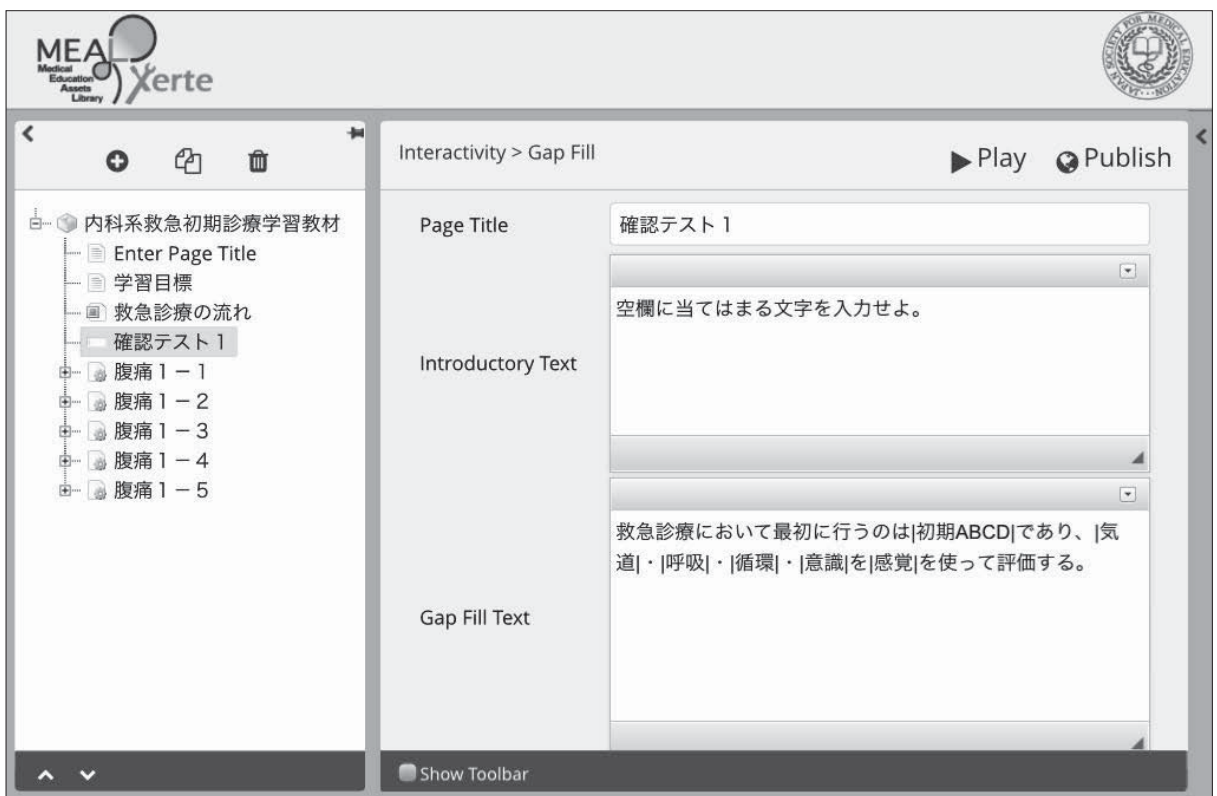

図8.穴埋め問題作成画面

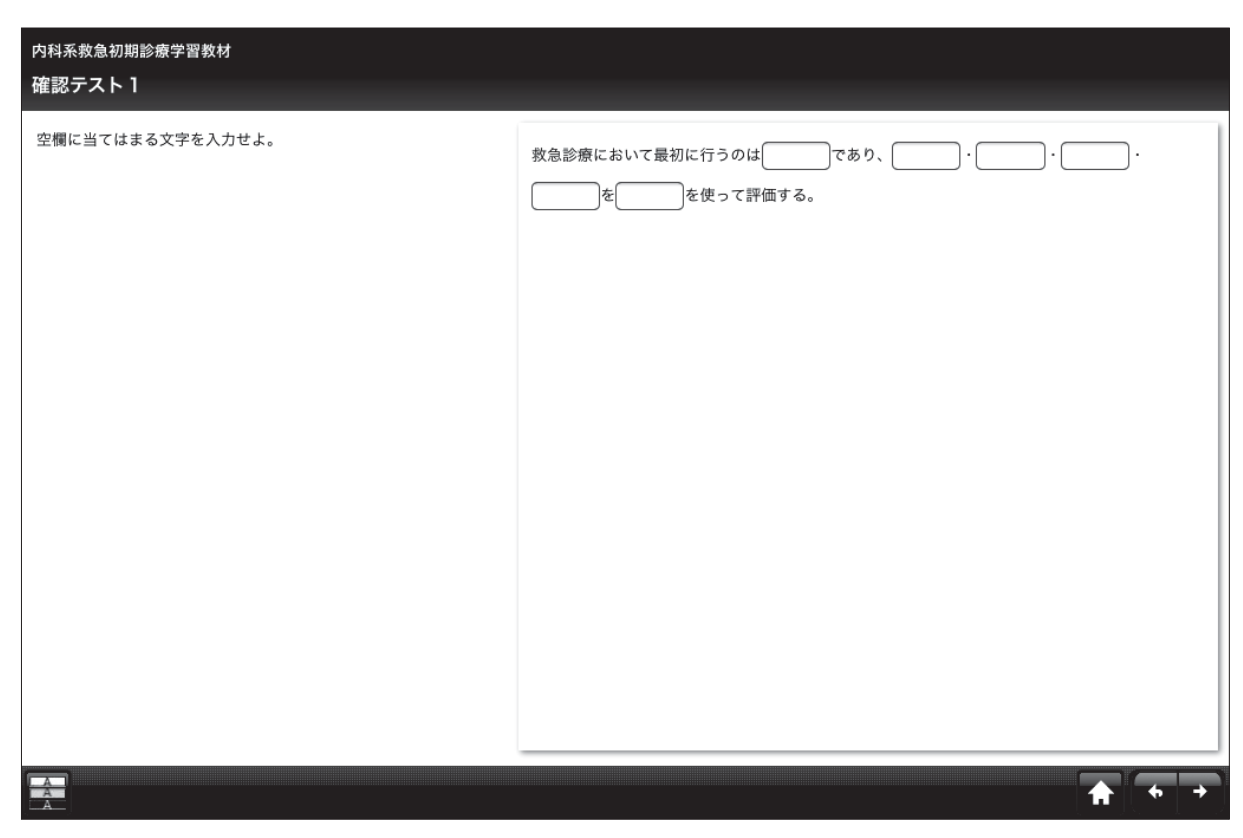

図9. 穴埋め問題完成画面 (作業途中)

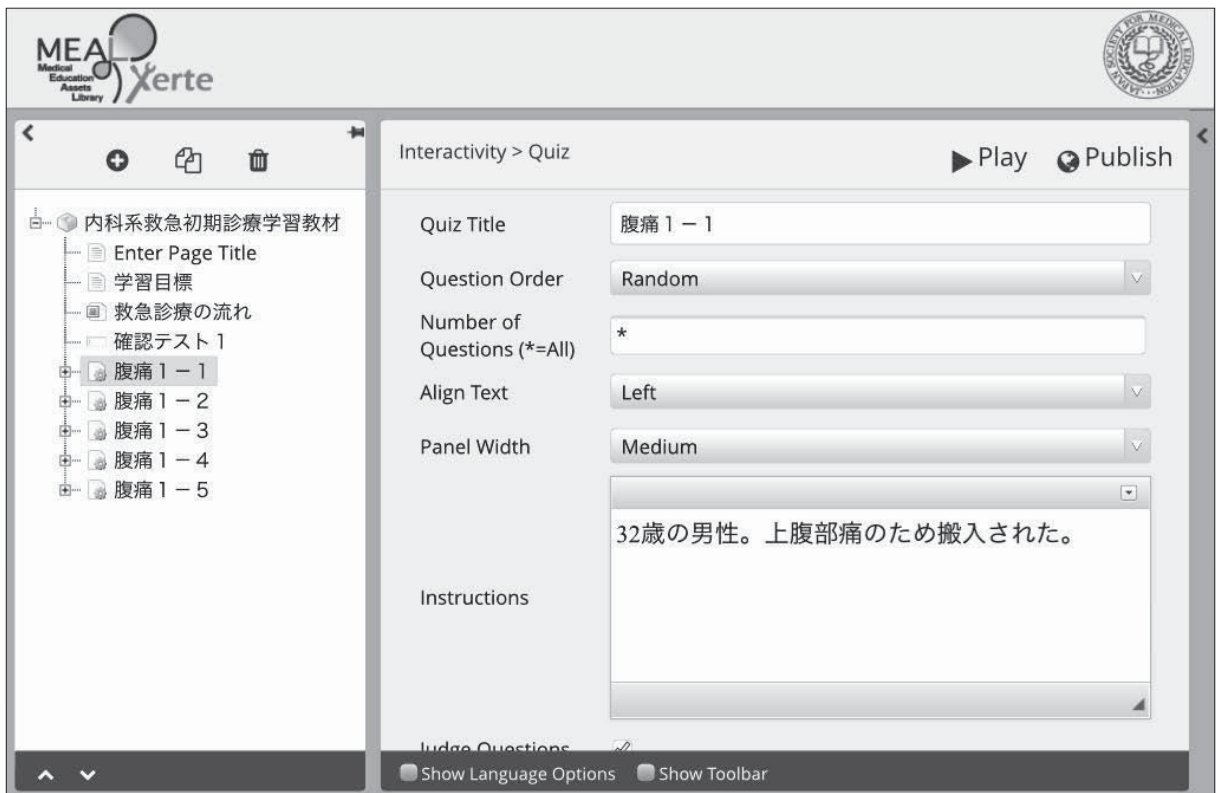

図10.MCQ作成画面

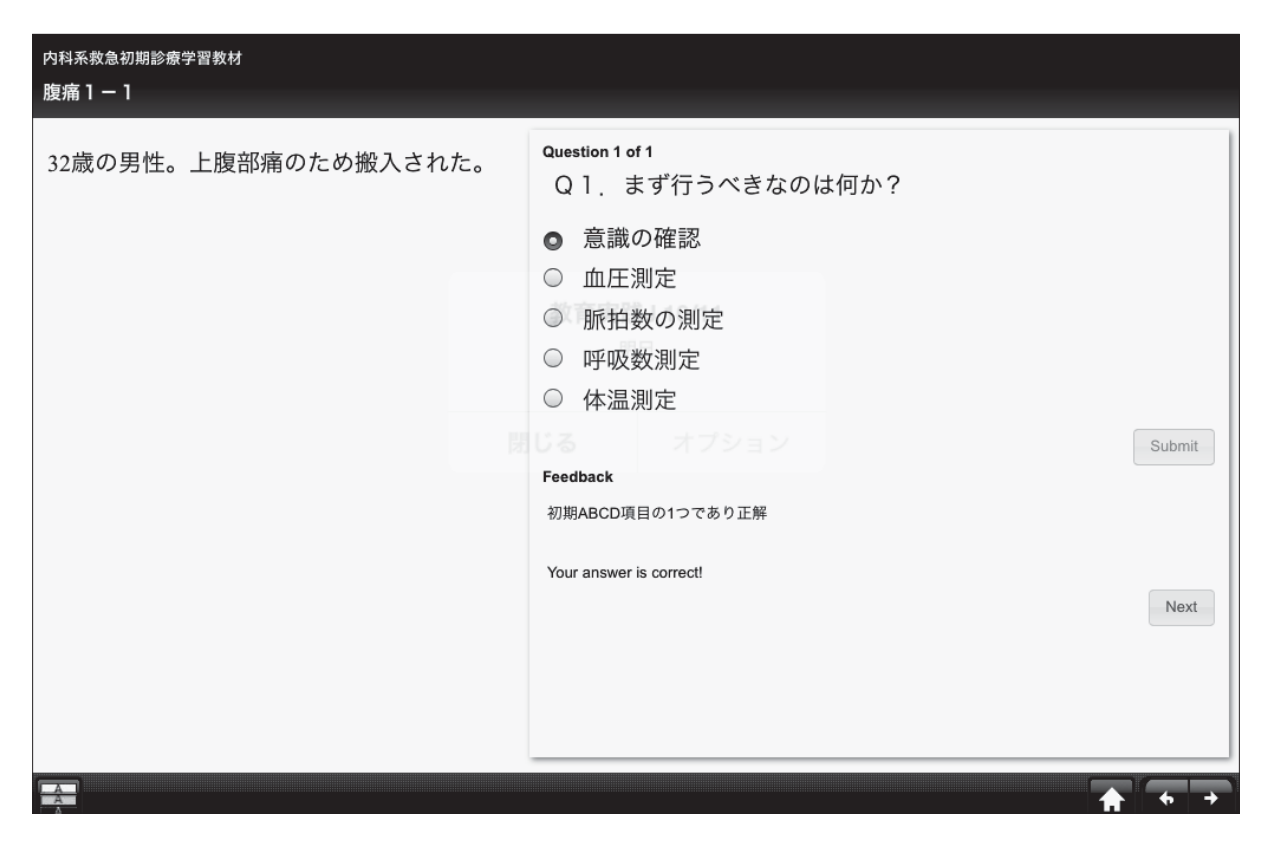

図11.MCQ完成画面

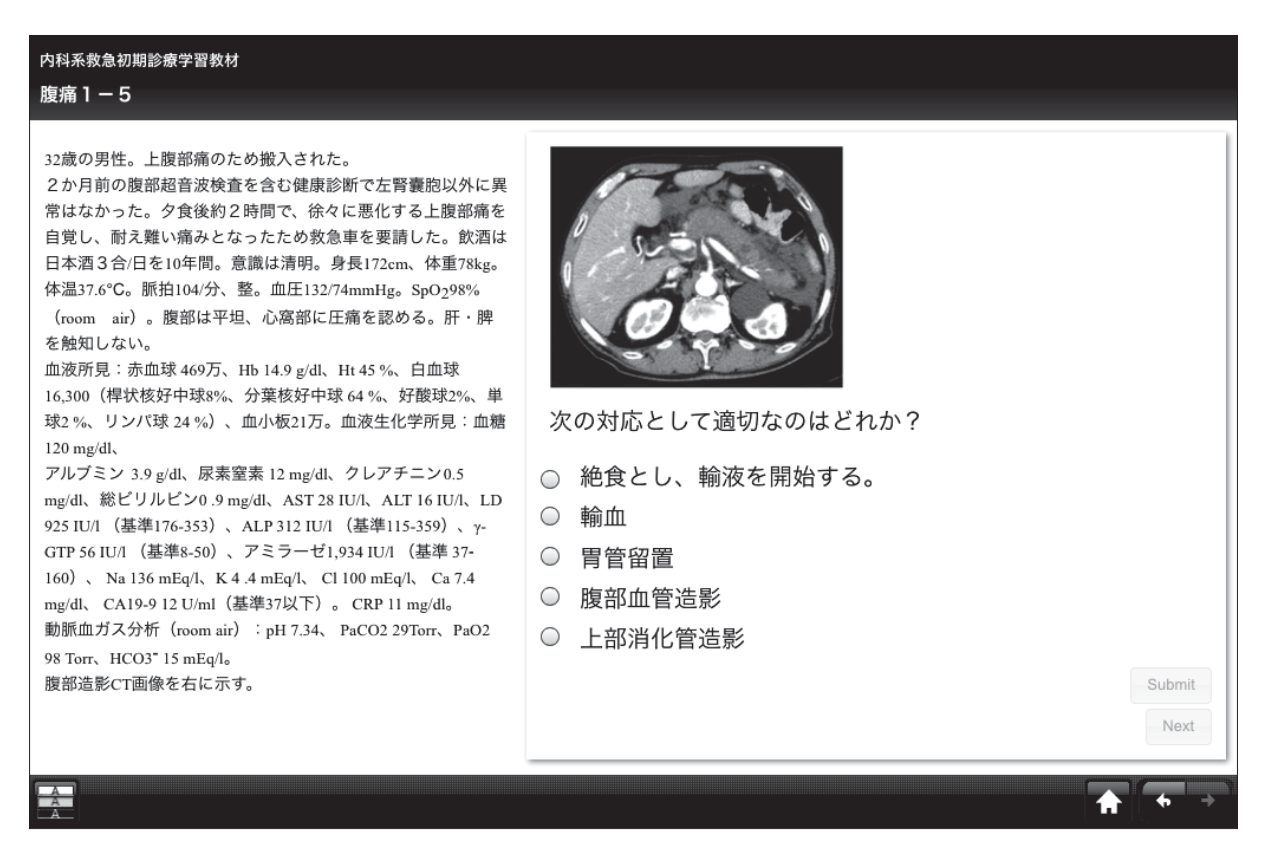

図12.画像入りMCQ完成画面

| 日本医学教育学会 Moodle                                                                                                    |                                                                                                    | 山脇孝<br>$\mathbf{v}$ |
|----------------------------------------------------------------------------------------------------|----------------------------------------------------------------------------------------------------|---------------------|
| コース一覧 Xerte MEAL Facebook                                                                                                    | 日本医学教育学会<br>お問い合わせ 日本語 (ja)▼                                                                                |                     |
| ▶ マニュアルなど<br>▶ 材料<br>▶ 成果物 A<br>▶ 成果物 B<br>▶ マイコース                                                                              | ▶全て展開する ▼全て折り畳む<br>▼マニュアルなど                                                                                 |                     |
| 管理<br>日の                                                                                                    | 当日使用する資料                                                                                                    |                     |
| ▼ コース管理<br>√編集モードの開始<br>● 設定を編集する<br>▶ ユーザ<br>マフィルタ<br>▶ レポート<br>国評定<br>トバッジ<br>△ バックアップ<br>山リストア<br>山インボート<br>○リセット<br>▶ 問題バンク | ■ Xerte操作マニュアル「Xerte を使って教材を作る」<br>■ Xerte ページテンプレートの種類 (PDFによる説明)<br>● Xerte ページ テンプレートの種類 (Xerteで作成された実例) |                     |
|                                                                                                    | スライド<br>■ eラーニング (Moodle · Xerte) の概要                                                                       |                     |
|                                                                                                    | 参考資料<br>■ Moodleにおける資料・教材の掲載マニュアル                                                                           |                     |
| ▶ ロールを切り替える                                                                                                    | ▶材料                                                                                                    |                     |
|                                                                                                    | ▼成果物 A                                                                                                    |                     |
|                                                                                                    | 内科系救急初期診療学習教材                                                                                               |                     |

図13.アップロード画面